## **Recommending Udemy Courses to Learners**

### **How to Recommend a course**

To recommend a course, follow the steps below:

- Navigate to the course card or course landing page in your Udemy Business account.
- Click the **Share** or **Recommend** dropdown and select **Recommend**.

(*Please note:* depending on your organization and user settings, you may see additional Share options like [Assign](https://business-support.udemy.com/hc/articles/115005251247-Assigning-Courses-in-Udemy-for-Business) or [Share to Slack.](https://business-support.udemy.com/hc/articles/360006045374-Slack-Integration-))

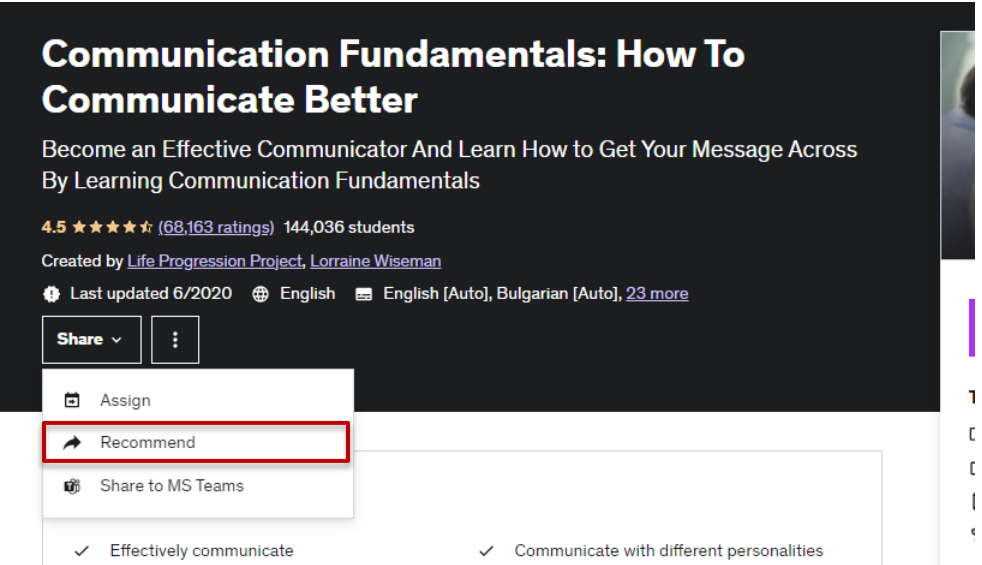

- A pop-up box will appear. Enter the name or email address of the person you would like to recommend the course to. *Please note*: The User that you are wanting to recommend a course to must have activated their Udemy license before they will show up as a User. If they have not yet activated their account, they can do so by going to **mytraining.ttuhsc.edu**
- You have the ability to change the pre-written message in the 'Write a message' section to whatever you prefer it to say. (Example: Please complete this Udemy course on communication by (date) and provide a copy of your certificate of completion for my records.)
- Click **Recommend**.
- Once a course has been recommended, the recipient will receive an email notification in their TTUHSC inbox. They can begin the course by clicking **Get Started.**

#### **Recommend course**

#### Search users or groups

Enter name, email or group

#### Write a message

#### Hello!

I've found this Udemy course that I think you'll enjoy. Check it out!

#### **t** Udemy Business

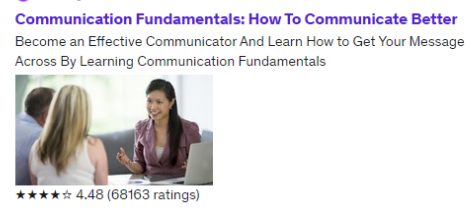

Cancel Recom

 $\times$ 

# **Downloading Your Certificate of Completion**

### **How to download your certificate of completion after finishing the course**

When all the curriculum items of a course have been completed, the trophy above the course player will change color, and you will see a notification indicating the certificate of completion is ready.

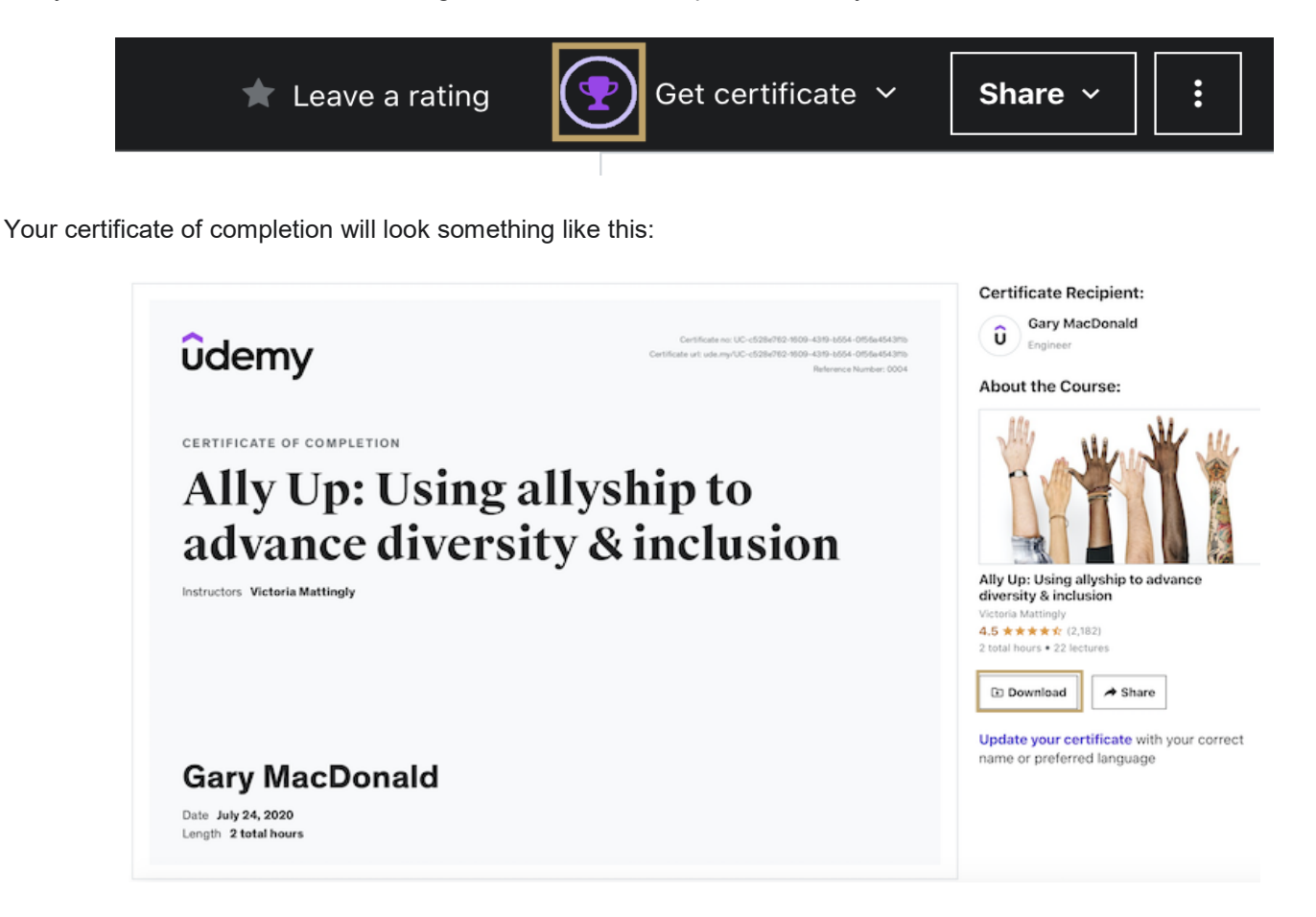

*Please note:* Practice test courses do not offer a certificate of completion. Custom courses for organizations which only feature practice test lectures can offer a certificate of completion if enabled by the course creator.

Have questions? Find Udemy's FAQ regarding certificates of completion, including troubleshooting steps to take if you're unable to view your certificate.

<https://business-support.udemy.com/hc/en-us/articles/4510325959831>